#### ФЕДЕРАЛЬНОЕ ГОСУДАРСТВЕННОЕ УНИТАРНОЕ ПРЕДПРИЯТИЕ

«ВСЕРОССИЙСКИЙ НАУЧНО-ИССЛЕДОВАТЕЛЬСКИЙ ИНСТИТУТ<br>МЕТРОЛОГИЧЕСКОЙ СЛУЖБЫ» (ФГУП «ВНИИМС»)

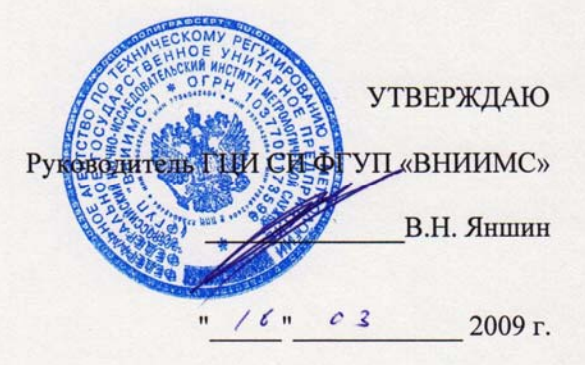

Государственная система обеспечения единства измерений

# ТЕПЛОВЫЧИСЛИТЕЛИ ТМК-Н

МЕТОДИКА ПОВЕРКИ

ППБ.408843.027 МП

г. Москва 2009 г.

Настоящий документ распространяется на тепловычислители ТМК-Н (далее – тепловычислители или ТМК-Н) и устанавливает методы и средства их первичной и периодических поверок при выпуске из производства, в эксплуатации и после ремонта.

Межповерочный интервал - не более четырех лет.

ТМК-Н предназначены для работы в составе теплосчетчиков при измерении и регистрации параметров теплоносителя и тепловой энергии в водяных системах теплоснабжения различной конфигурации. Область применения - узлы коммерческого учета у производителей и потребителей тепловой энергии и теплоносителя, а также автоматизированные системы сбора и контроля технологических параметров.

Тепловычислители, в зависимости от исполнения, обеспечивают измерение параметров в каждом из от одного до двенадцати каналов, состоящих из преобразователей расхода, счетчиков воды или расходомеров-счетчиков (далее по тексту – «преобразователи расхода»), преобразователей давления и температуры, а также тепловой энергии по данным об измеренных параметрах теплоносителя.

Тепловычислители исполнений ТМК-Н0ХХ имеют автономное питание (батарею), питание тепловычислителей исполнений ТМК-Н1ХХ осуществляется от внешнего источника.

При проведении поверки различных исполнений ТМК-Н определяются только те метрологические характеристики, присущие данному исполнению.

## **1 ОПЕРАЦИИ И СРЕДСТВА ПОВЕРКИ**

- **1.1** При проведении поверки выполняют следующие операции:
- **1.1.1** Внешний осмотр (п.5.1);
- **1.1.2** Опробование (п.5.2);
- **1.1.3** Определение погрешностей (п.п.5.3 … 5.14).
- **1.2** При проведении поверки применяют средства, указанные в таблице 1.1.

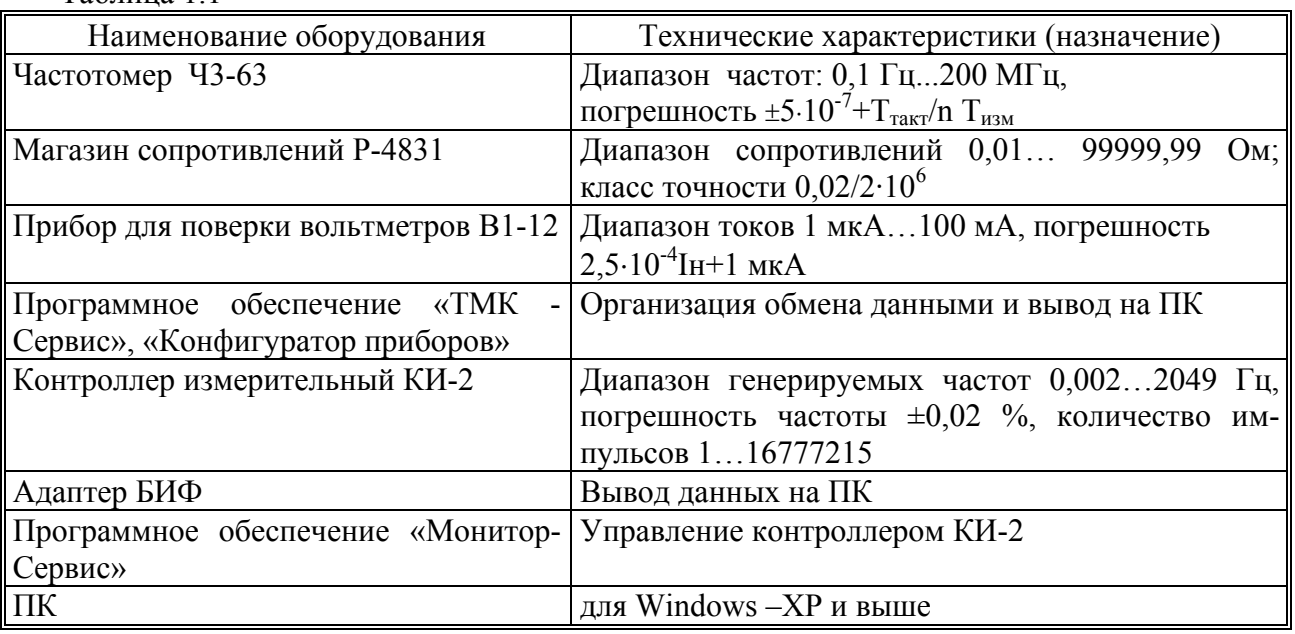

Таблица 1.1

*Примечание - Допускается использование других средств измерений и оборудования с характеристиками не хуже указанных в таблице 1.1.* 

**1.3** При получении в процессе любой из операций отрицательных результатов поверку прекращают. Вычислитель после ремонта, настройки и регулировки (при необходимости) подвергают повторной поверке в полном объеме раздела 5.

## **2 УСЛОВИЯ ПОВЕРКИ**

**2.1** При проведении поверки соблюдают условия, приведенные в таблице 2.1. Таблица 2.1

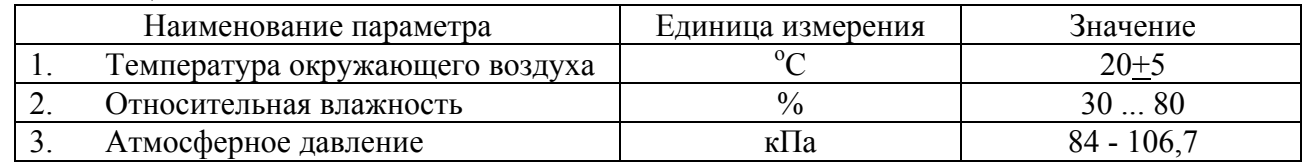

**2.2** Напряжение питающей сети 220 В  $\pm$ 5 %, частота 50 $\pm$ 1 Гц.

## **3 ТРЕБОВАНИЯ БЕЗОПАСНОСТИ**

- **3.1** К работе по проведению поверки допускают персонал, изучивший эксплуатационную документацию на тепловычислители, а также приборы и оборудование, указанные в таблице 1.1, прошедший инструктаж на рабочем месте и имеющий квалификационную группу по электробезопасности не ниже 2.
- **3.2** Во время подготовки и при проведении поверки соблюдают порядок выполнения работ, требования безопасности и правила, установленные соответствующими документами.

#### **4 ПОДГОТОВКА К ПОВЕРКЕ**

- **4.1** Подготовка средств поверки.
- **4.1.1** Проверяют наличие действующих свидетельств о поверке (аттестации) средств поверки и целостность оттисков поверительных клейм.
- **4.1.2** Подготавливают средства поверки к работе согласно их технической документации и прогревают их в течение 30 мин.
- **4.1.3** Перед поверкой тепловычислители выдерживают в нормальных условиях не менее 24 часов.

## **5 ПРОВЕДЕНИЕ ПОВЕРКИ**

**5.1** Внешний осмотр

При внешнем осмотре устанавливают соответствие поверяемого вычислителя следующим требованиям:

- соответствие номера и исполнения вычислителя паспорту;
- отсутствие механических повреждений, влияющих на работу;
- отсутствие механических повреждений гермовводов;
- отсутствие загрязнений, повреждений и окислений контактов соединителей.

Состояние гермовводов и контактов соединителей проверяют, открутив 4 винта, расположенных по углам корпуса блока вычислителя и отсоединив корпус блока вычислителя от корпуса блока коммутации.

Вычислитель, не удовлетворяющий указанным требованиям, к дальнейшей поверке не допускают.

**5.2** Опробование.

У вычислителей исполнений ТМК-Н0ХХ (с батарейным питанием) перед опробованием контролируют состояние батареи, как указано в руководствах по эксплуатации соответствующего исполнения.

Для вычислителей исполнений ТМК-Н2, -Н3, -Н5, -Н12, -Н13:

Входят в режим Сервисного меню и проверяют совпадение даты и времени вычислителя с текущими (т.к. внутреннее время прибора не переводится на летнее и зимнее, то допускается несовпадение с текущим на  $\pm 1$  час). Далее определяют настроечные параметры: номер прибора и схемы измерений, заданные цены импульсов настройки по каждому каналу, температуру и давление в источнике холодной воды (при необходимости).

Переходят в режим Основного меню и определяют по каждому каналу параметры подлежащие поверке (температура, масса, давление, тепловая энергия) для используемой схемы измерений.

Для вычислителей исполнений ТМК-Н20, -Н30; ТМК-Н100.2, -Н120, -Н130:

Входят в меню Настройки и проверяют совпадение даты и времени вычислителя с текущими. Далее определяют настроечные параметры: номер прибора и схемы измерений, заданные цены импульсов настройки по каждому каналу, температуру и давление холодной воды, используемой для подпитки ТС (при необходимости).

Переходят в меню параметры и определяют по каждому каналу параметры, подлежащие поверке (температура, масса, давление, тепловая энергия) для используемого варианта схемы измерений.

**5.3** Определение погрешностей тепловычислителя.

#### **5.3.1** Общие указания

Подсоединяют вычислитель к приборам и оборудованию в зависимости от конфигурации используемой схемы измерений, согласно ПРИЛОЖЕНИЯ А. При этом магазины сопротивлений подключают ко входам, измеряющим температуру по четырехпроводной схеме, выходы измерительного контроллера подключают ко входам вычислителя, выполняющим подсчет импульсов, а выходы калибраторов тока (В1-12) - ко входам, измеряющим величину тока.

Допускается определение погрешностей параметров только тех каналов, которые используются в заданной схеме измерений.

При поверке вычислителей исполнений ТМК-Н2, -Н3, -Н5, -Н12, -Н13 выполняют следующие подготовительные операции:

- − подключают к ПК и вычислителю адаптер БИФ;
- − загружают в ПК ПО «ТМК Сервис». Задают на основной панели номер СОМ порта и требуемую скорость обмена, как указано в контекстной справке к используемому ПО;
- − переходят на вкладку ТЕКУШИЕ ПАРАМЕТРЫ, задают канал считывания БИФ и кликают мышкой по клавише СЧИТАТЬ.
- − контролируют появление на экране ПК таблицы с текущими параметрами вычислителя.
- − перед проведением измерений контролируют отсутствие индикации LB, свидетельствующее о необходимости замены батареи, а также (при подключенном оборудовании и заданных параметрах измерений) в течение процесса измерений отсутствие сообщений об НС по контролируемому параметру на ЖКИ прибора или при считывании текущих параметров на ПК.

При испытании вычислителей исполнений ТМК-Н20, -Н30; ТМК-Н100.2, -Н120, -Н130 выполняют следующие подготовительные операции:

- − подключают вычислитель к ПК при помощи нуль-модемного кабеля;
- − загружают в ПК ПО «Конфигуратор приборов» и выполняют необходимые настройки подключения, приведенные в контекстной справке к указанному ПО.
- − перед проведением измерений контролируют (при подключенном оборудовании и заданных параметрах измерений), а также в течение процесса измерений отсутствие флагов НС по поверяемому параметру на ЖКИ вычислителя или при считывании текущих параметров на ПК.

**5.3.2** Определение абсолютной погрешности измерения температуры и разности температур.

Подключают магазин сопротивлений одновременно ко всем поверяемым каналам измерений температуры, задействованных в заданной схеме тепловычислителя. Входят в режим индикации температуры. Последовательно устанавливают значения сопротивлений в зависимости от типа НСХ термопреобразователей, используемой в тепловычислителе, в соответствии с таблицей 5.1.

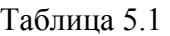

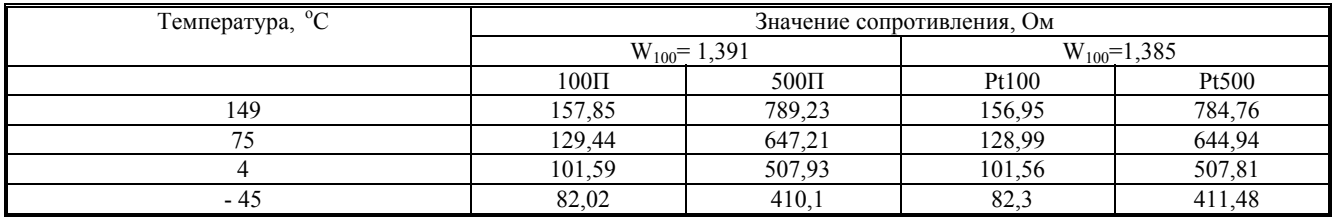

*Примечание – Для исполнений ТМК-Н2,-Н3,-Н5,-Н12,-Н13 тип НСХ ТСП определяют в зависимости от исполнения вычислителя, а W100 - считав данные инициализации через адап-*

#### Тепловычислители ТМК-Н ППБ.408843.027 МП

*тер БИФ на ПК, при помощи ПО «ТМК - Сервис» на вкладке ТЕКУЩИЕ ПАРАМЕТРЫ; для* исполнений ТМК -Н20,-Н30; ТМК-Н100.0,-Н120,-Н130 тип НСХ ТСП определяют по ЖКИ *прибора в меню Датчики*

Считывают с интервалом не менее 3 минут для исполнений ТМК-Н2,-Н3,-Н5,-Н12,-Н13 или с интервалом не менее 32 секунд для остальных исполнений ТМК-Н с ЖКИ или с экрана ПК показания температуры (ti) и разности температур (Δtij) между каналами в соответствии со схемой измерений, используемой в тепловычислителе.

Определяют для каждого канала тепловычислителя абсолютную погрешность измерений температуры:  $\Delta t_i^{TB} = t_{u_{3M}} - t_{s_{ad}}$ 

*Примечание - Для каналов измерений температуры теплоносителя погрешности по температуре и разнице температур определяют для значений 149,75 и 4 <sup>о</sup> С. Для каналов, контроля температуры воздуха (в исполнении ТМК-Н100) определяется только погрешность измерений температуры для значений (-45, 4 и 75 ) <sup>о</sup> С.* 

За абсолютную погрешность измерений температуры принимается максимальное значение из <sup>Δ</sup>*t ТВ i.* 

 Определяют разность температур между измеренными значениями температур каналов теплообменного контура:  $\Delta t_{i,j} = t_i - t_j$ 

 За абсолютную погрешность измерения разницы температур принимается максимальное из значений <sup>Δ</sup>*tij.* 

Вычислитель считают поверенным по данным параметрам, если значение абсолютной погрешности измерений температуры канала не выходит за пределы  $\pm 0.25$  °C, а разницы температур - за пределы  $\pm 0,1$ °С для исполнений ТМК-Н0ХХ и  $\pm 0,05$  °С для исполнений ТМК-Н1ХХ.

**5.3.3** Определение погрешности измерений давления.

Для исполнений вычислителей, где отсутствует функция измерения давления, поверку по данному пункту не проводят.

Входят в режим индикации давления. Последовательно задают калибратором величины токов в рабочем диапазоне вычислителя согласно таблице 5.2, пропорциональных давлению, считывают показания давления с ЖКИ или ПК. (Считывание показаний проводят после их изменений с периодичностью не менее 3 минут после задания величины тока для исполнений ТМК-Н2,-Н3,-Н5,-Н12,-Н13 или с интервалом не менее 32 секунд для остальных исполнений ТМК-Н.)

Примечание – Для исполнений ТМК-Н2,-Н3,-Н5,-Н12,-Н13 диапазон измеряемого тока и *максимальное давление определяют на вкладке ТЕКУЩИЕ ПАРАМЕТРЫ ПО «ТМК - Сервис» считав данные. Для остальных исполнений ТМК-Н заданный диапазон измеряемого тока и максимальное давление определяют либо в меню ДАТЧИКИ - на ЖКИ, либо считав данные на ПК, при помощи ПО «Конфигуратор приборов» на вкладке КАНАЛЫ ДАВЛЕНИЯ.*  Таблина 5.2

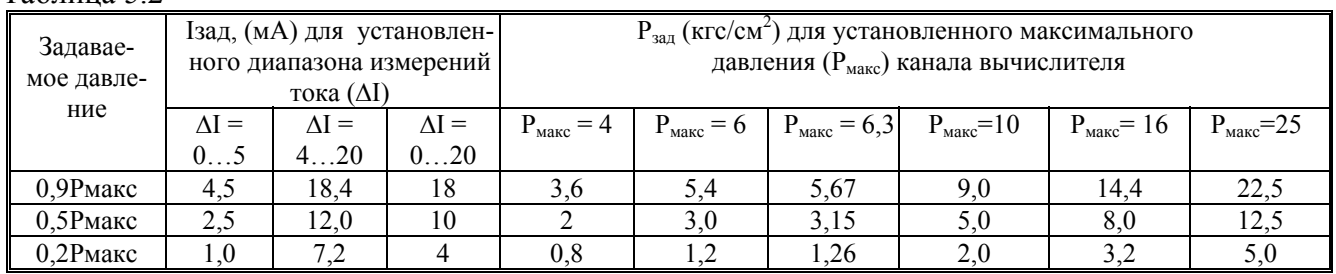

Вычисляют приведенную погрешность измерений давления:

$$
\gamma_P^{TB} = \frac{P_{u3M} - P_{s a \delta}}{P_{\text{maxc}}} \cdot 100\%
$$

*где Ризм – показания давления; Рзад – заданные значения из таблицы 5.2;* 

#### $P_{\text{макс}}$  — верхний предел диапазона измерений давления.

Повторяют измерение для каждого задействованного в схеме канала. За приведенную погрешность измерений давления принимается максимальное из полученных значений  $\gamma_P^{TB}$ .

Вычислитель считают поверенным по данному параметру, если значение приведенной погрешности измерений давления не выходит за пределы  $\pm 0.3$  % для исполнений ТМК-Н0ХХ и ±0.1 % для исполнений ТМК-Н1XX.

5.3.4 Определение относительной погрешности измерений массы (объема).

**Примечание** 1 – Для вычислителей исполнений ТМК-Н12, -Н13 перед определением погрешностей измерений массы и тепловой энергии проверяют состояние теста НС Ј в поверяемом контуре:

- если включен тест НС J, то проверяют (дожидаются) наличия НС J во всех каналах входящих в поверяемый контур (в данной ситуации наличие НС Ј не является препятствием к дальнейшему выполнению операций измерения);

- если тест на HC J – во всех каналах поверяемого контура выключен, то имитируют наличие НС2 в контуре (например: задают, в зависимости от типа НСХ каналов измерения температуры, магазинами сопротивление 100 Ом (для НСХ 100П и Рt100) или 500 Ом (для НСХ 500П и Pt500) в любом из каналов данного контура и дожидаются появления НС2 в этом контуре.

Для исполнений ТМК-НОХХ без функции измерений давления испытания при определении погрешности измерений массы и тепловой энергии проводят для договорных значений давления – в этом случае приборы B1-12 – не используют.

Для исполнений ТМК-Н100 перед определением погрешностей измерений массы, объема переводят переключатель SA1 из положения РАБОТА в положение ПОВЕРКА; для исполнений ТМК-Н20, -Н30 и ТМК-Н120, -Н130 переводят прибор в режим ПОВЕРКА для чего устанавливают джампер на :1 и :2 вилки XP2 (для ТМК-Н20, -Н30) и на :1 и :2 вилки XP3 (для ТМК-Н120, -Н130), а затем контролируют обнуление показаний счетчиков, массы, объема и тепловой энергии, а также отключение реакций на канальные флаги пороговых значений.

Задают магазинами сопротивления, соответствующие температуре 75 оС из таблицы 5.1, а калибраторами величину тока из таблицы 5.2, соответствующую давлению 0,5 Рмакс.

Дожидаются показаний температур и давлений, соответствующих заданным и контролируют отсутствие НС в контуре, в который входят поверяемые каналы.

Считывают данные на ПК и фиксируют начальные показания массы Gн (объема Vн) в поверяемых каналах. Подают с контроллера КИ-2 на вход этих каналов количество №100 импульсов с параметрами, приведенными в таблице 5.3 для исполнений ТМК-Н2,-Н3,-Н5,-Н12,-Н13 или таблицы 5.4 для остальных исполнений ТМК-Н и через паузу > 40 с считывают на экран ПК и фиксируют конечные показания массы Gк (объема Vк) в поверяемых каналах. При этом в зависимости от подаваемой частоты, проверяют настройку входных фильтров вычислителей в соответствии с таблицами 5.3 и 5.4

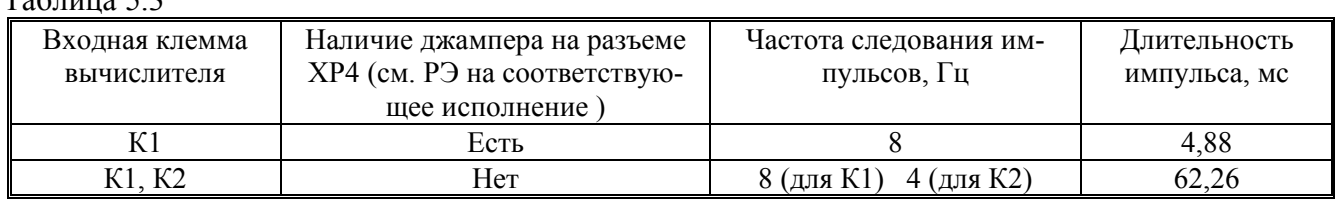

 $To6$ muno 5.2

Таблина 54

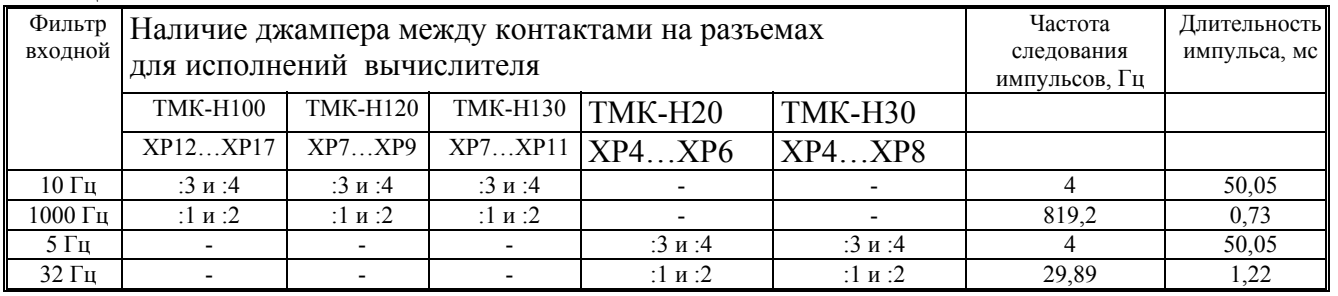

Управление режимами работы и параметрами контроллера КИ-2 осуществляют при помощи ПО «Монитор-Сервис» (см. ППБ.408843.026 РП «Монитор-Сервис» Руководство пользователя).

Определяют относительную погрешность измерений массы:

$$
\delta^{\tau B}_{G} = \frac{(G_{\kappa} - G_{\kappa}) - G_{\rho ac}}{G_{\rho ac}} \cdot 100\%
$$

где *Gрас* - расчетное значение массы, вычисляемое по формуле

*G*  $_{\text{pac}} = N_i \cdot \Delta u_i \cdot \rho(t_i) / 1000$  (τ)

<sup>Δ</sup>*и (м 3 /имп) - цена импульса настройки канала;* 

*N(имп) – количество импульсов, поданных на вход испытуемого канала;* 

<sup>ρ</sup>*(t) (кг/м 3 ) - плотность теплоносителя при заданных температуре и давлении в поверяемом канале* 

*Примечание 2 - здесь и далее значения плотности и энтальпии теплоносителя в зависимости от температуры и давления определяются из таблиц ГСССД 98-86 «Вода. Удельный объем и энтальпия» изд. Стандартов 1986 или из справочного ПРИЛОЖЕНИЯ В.* 

*При определении плотности и энтальпии для вычисления расчетных значений массы и тепловой энергии следует учесть, что величины указанные в таблицах 5.2 и 5.9 – соответствуют избыточному давлению, а приведенные в таблицах ГСССД 98-86 – абсолютному, поэтому пересчет проводится по формуле:*  $P_{a6c} = P_{u56} + I$ 

Для каналов, предназначенных для измерений объема определяют относительную погрешность измерений объема. В этом случае магазин сопротивлений и калибратор тока не используют.

$$
\mathcal{S}_{V}^{^{TB}}=\frac{(V_{\kappa}-V_{\mu})-V_{pac}}{V_{pac}}\cdot100\%
$$

Расчетное значение объема вычисляют по формуле: Vрас=Ni·∆и (м3).

Аналогичным способом проводят поверку остальных каналов измерений массы (объема), задействованных в используемой схеме тепловычислителя. За относительную погрешность при измерении массы (объема) принимают максимальное из всех полученных значений.

Вычислитель считают поверенным по данному параметру, если значение погрешности измерений массы (объема) для каждого используемого в измерительной схеме канала, не выходит за пределы  $\pm 0.3$  (0.1)% для исполнений ТМК-Н0ХХ или  $\pm 0.1$ % для массы и объема для исполнений ТМК-Н1ХХ.

*Примечание 3 - Допускается определение погрешностей каналов измерений массы при* любых температурах в диапазоне 3...150°С и давлений в диапазоне  $(0, 2...0, 9)P_{\text{макс}}$  (кг $c/cm^2$ ).

Допускается совмещать оценку погрешности измерительных каналов при измерении массы (объема) с оценкой погрешности измерений тепловой энергии по п.5.3.5. При этом, при определении расчетного значения контролируемого параметра, следует учитывать задаваемые температуру, давление и число подаваемых импульсов.

**5.3.5** Определение относительной погрешности измерений тепловой энергии.

При задании сигналов от измерительного контроллера, калибратора(ов) тока и магазинов сопротивлений в зависимости от заданной схемы измерений и исполнения поверяемого вычислителя выполняют условия, приведенные в таблицах Б1…Б3 Приложения Б.

Перед измерением выполняют действия, указанные в Примечании 1 п. 5.3.4.

Задают магазином(нами) сопротивление, соответствующее температуре(рам) из таблицы 5.9, а калибраторами тока – величину тока, соответствующую давлению в каналах тепловычислителя согласно таблицы 5.10. Дожидаются показаний температуры и давления, соответствующих заданным.

Считывают на экран ПК и фиксируют начальные показания тепловой энергии (Qн).

Подают на входы вычислителя, согласно заданной схеме измерений, количество импульсов, указанное в таблицах Б1…Б3 Приложения Б с параметрами, приведенными в таблицах 5.3 и 5.4 для всех задействованных в измерительной схеме каналов тепловой энергии.

Тепловычислители ТМК-Н ППБ.408843.027 МП

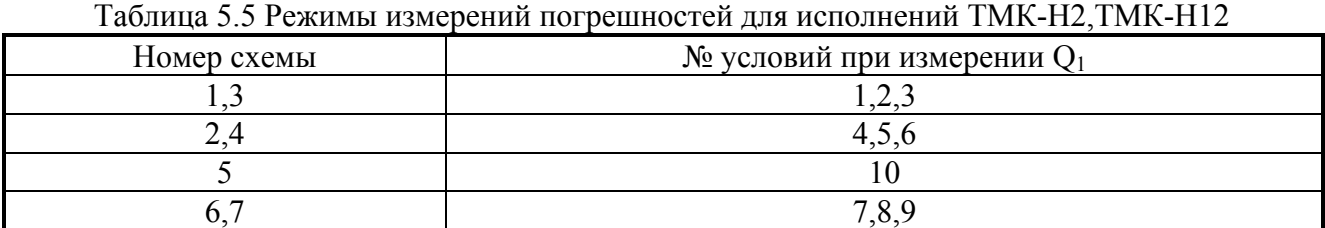

## Таблица 5.6 Режимы измерений погрешностей для исполнений ТМК-Н3,-Н5,-Н13

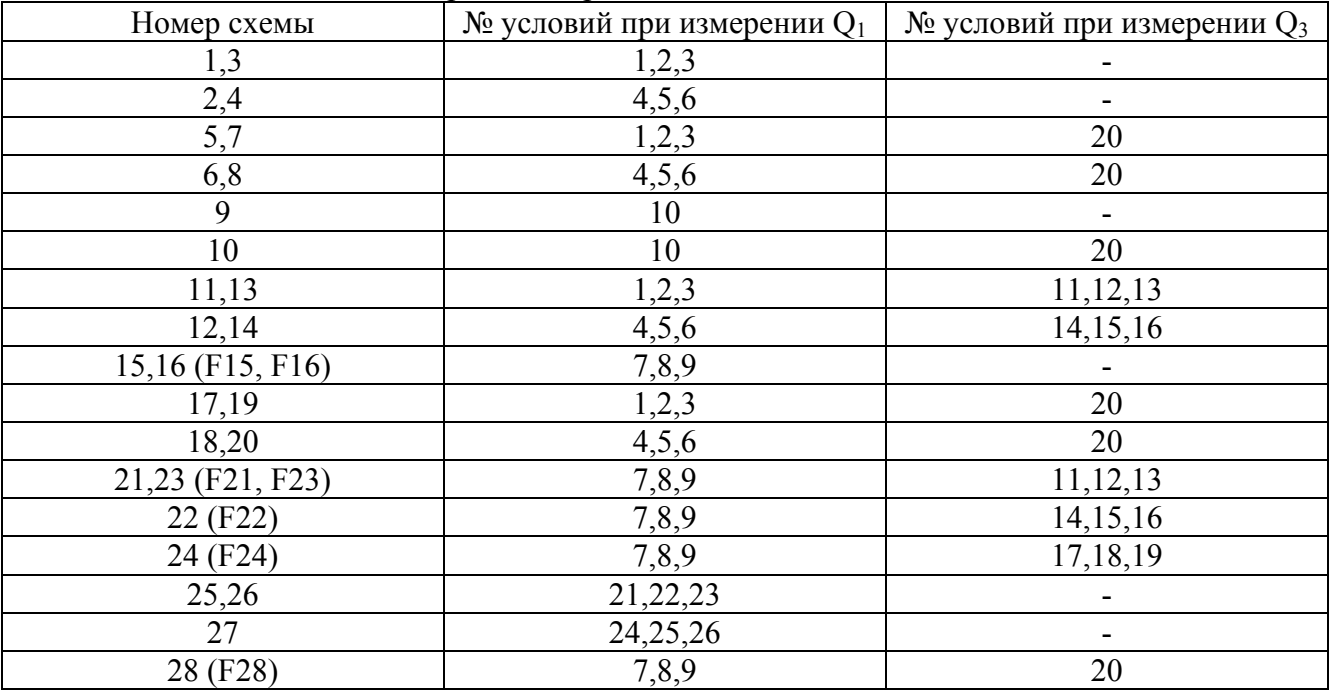

Условия измерений приведены в таблице Б1

## Таблица 5.7 Режимы измерений погрешностей для исполнений ТМК-Н100.2

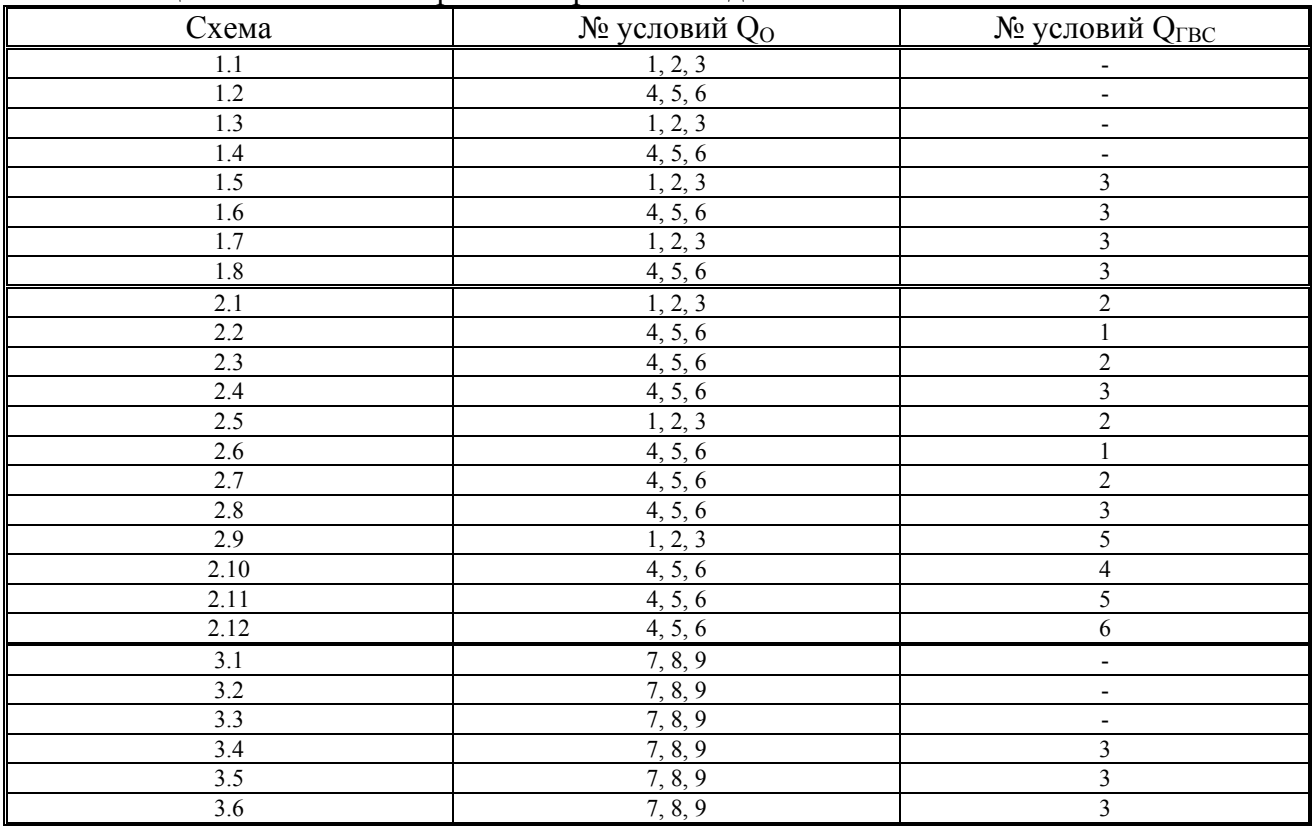

Тепловычислители ТМК-Н Последник с последник при тем по последник при тем по последник при тем по последник п

#### ППБ.408843.027 МП

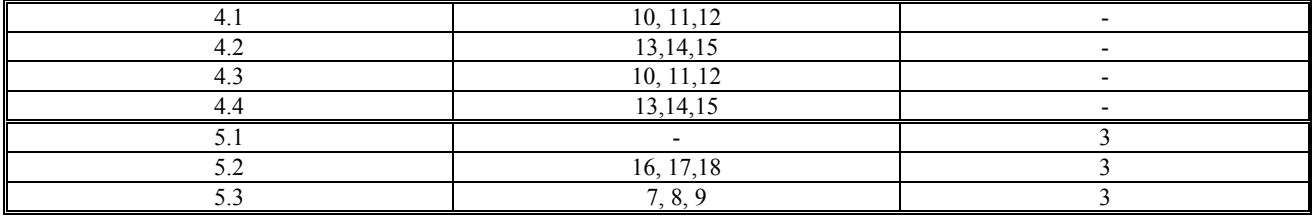

Условия измерений приведены в таблицах Б2 и Б3

# Таблица 5.8 Режимы измерений погрешностей для исполнений ТМК-Н20,-Н30,-Н120,-Н130

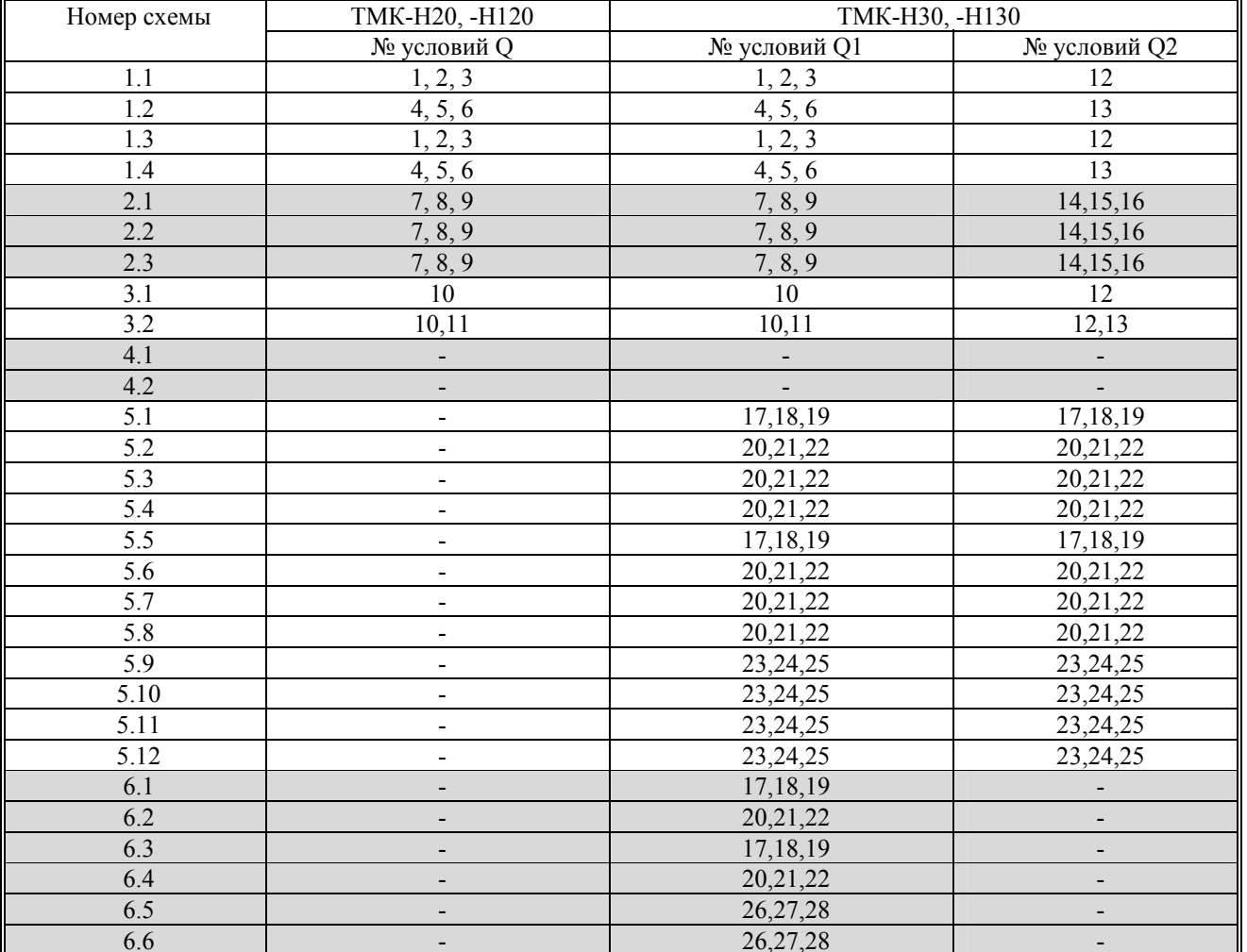

Условия измерений приведены в таблице Б4 для ТМК-Н120, -Н130 и в таблице Б5 для TMK-H20, -H30

Таблица 5.9

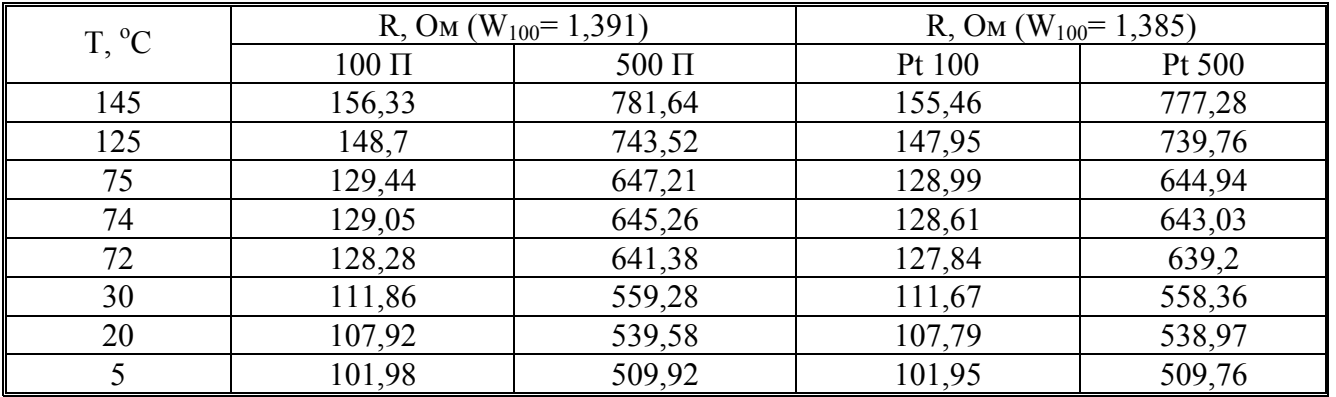

 $T_2$  $\zeta$  =  $\zeta$  10.  $2\pi$   $\zeta$  =  $\zeta$  =  $\zeta$  =  $\zeta$  =  $\zeta$  =  $\zeta$  =  $\zeta$  =  $\zeta$  =  $\zeta$  =  $\zeta$  =  $\zeta$  =  $\zeta$  =  $\zeta$  =  $\zeta$  =  $\zeta$  =  $\zeta$  =  $\zeta$  =  $\zeta$  =  $\zeta$  =  $\zeta$  =  $\zeta$  =  $\zeta$  =  $\zeta$  =  $\zeta$  =

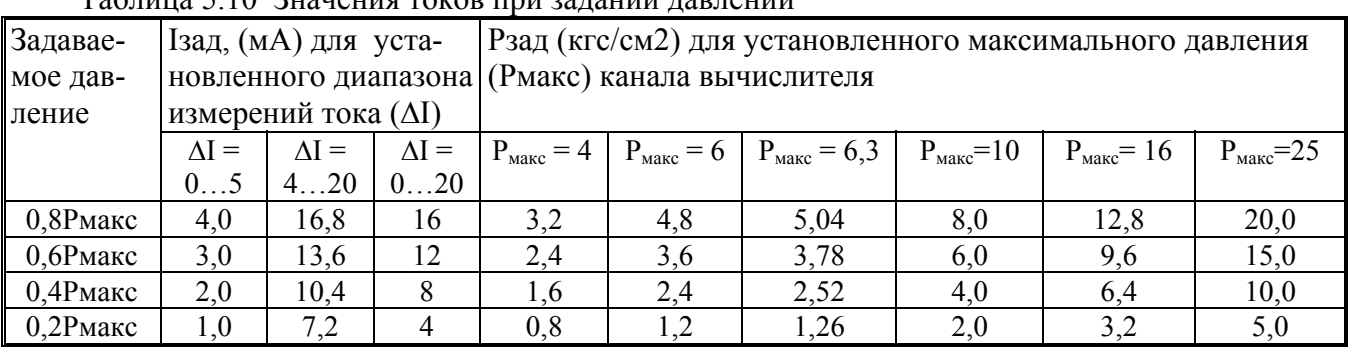

Через паузу >50 с считывают на экран ПК и фиксируют конечные показания тепловой энергии (Qк). Определяют расчетное значение тепловой энергии по формулам для используемой схемы вычислителя, приведенным в РЭ каждого исполнения соответственно.

**Примечание -** Определение  $Q_{\text{pac}}$  выполняют в тех же единицах (ГДж или Гкал) в которых производится счет параметра в поверяемом вычислителе. Перевод энтальпии из размерности ккал/кг в кДж/кг осуществляют по формуле:

$$
h\left(\kappa\pi/(\kappa z)\right) = h\left(\kappa\pi/(\kappa z)\cdot 4,1868\right)
$$

Определяют относительную погрешность измерений тепловой энергии:

$$
\mathcal{S}_Q^{mg} = \frac{(Q_\kappa - Q_\eta) - Q_{pac}}{Q_{pac}} \cdot 100\%
$$

Аналогичным способом определяют (при необходимости) погрешность для каждого канала измерений тепловой энергии, задействованного в используемой схеме.

Тепловычислитель считают поверенным по данному параметру, если значение относительной погрешности измерений тепловой энергии не выходит за пределы:

для исполнений ТМК-Н0ХХ:  $\pm 3\%$  при 10 °C > $\Delta t \geq 3$ °C

 $\pm 1\%$  при 147 °С ≥ $\Delta t \ge 10$ °С

для исполнений ТМК-Н1ХХ:  $\pm (0.5 + 5/\Delta t)$  % при 148°С> $\Delta t \geq 2$ °С

По завершению определения погрешностей измерений массы, объема и тепловой энергии переводят переключатель SA1 для исполнения ТМК-H100.2 из положения поверка в положение Работа, для исполнений ТМК-Н120,130 удаляют джампер с :1 и :2 вилки ХРЗ, для исполнений ТМК-Н20, -Н30 удаляют джампер с :1 и :2 вилки ХР2.

 $5.3.6$ Определение погрешности измерений времени.

Для исполнений ТМК-Н2,-Н3,-Н5,-Н12,-Н13 отсоединяют вилку ХР1 от платы коммутации и подключают сигнальный провод частотомера к :X1, а экран к :X20 розетки XS1. Для исполнений ТМК-Н20, -Н30 подключают частотомер к контрольным точкам, расположенным под защитным колпачком: сигнальный провод к :Fo, а экран к :GND. Включают выход FOUT замкнув джамперами :1 и :2, :3 и :4, после чего отключают и вновь подключают батарею.

Переводят частотомер в режим измерения частоты за интервал времени 10 с. Проводят не менее 3 измерений частоты следования импульсов часового кварцевого генератора.

Определяют отклонение суточного хода:

$$
\tau_{\text{us}} = \frac{\frac{1}{n} \sum_{i=1}^{n} f_{i-32768}}{32768} \cdot 86400 \text{ c/cyrku}
$$

Определяют относительную погрешность измерений времени с учетом суточной поправки  $(\tau_{\rm RTC})$ :

$$
\delta^{\tau_B}_{\tau} = \frac{\tau_{\rm u3M} - \tau_{\rm RTC}}{86400} \cdot 100\%
$$

Значение суточной поправки ( $\tau_{\rm RTC}$ ), введенной при изготовлении тепловычислителя приведено в его паспорте.

Для исполнений ТМК-Н1ХХ подсоединяют сигнальный щуп частотомера к контакту FOUT на плате вычислителя, а экран к минусу источника питания (см. соответствующее исполнению руководство по эксплуатации). Включают выход FOUT с помощью ПО "Конфигуратор приборов". Переводят частотомер в режим измерений периода. Проводят не менее 3 измерений периода (Ti) следования импульсов часового кварцевого генератора с точностью до трех знаков после запятой. Определяют отклонение суточного хода по формуле:

$$
\Delta \tau_{\text{yroad}} = \frac{\frac{1}{n} \sum_{i=1}^{n} \frac{1}{Ti - 512}}{512} \cdot 86400 \text{ c/cyrku}
$$

Определяют относительную погрешность измерений времени с учетом суточной поправки  $(\tau_{RTC})$ :

$$
\mathcal{S}_{\tau}^{^{TB}} = \frac{\Delta \tau_{\text{yxoda}} + \Delta \tau_{\text{RTC}}}{86400} \cdot 100\%
$$

Значение суточной поправки (τRTC) рассчитывают по формуле, коэффициент корректировки суточного хода, введенный при изготовлении вычислителя, приведен в меню НА-СТРОЙКИ-ЧАСЫ-КОРРЕКЦИЯ:

$$
\Delta \tau_{\text{RTC}} = K_{\text{kop}} \cdot 0,351 \text{ при } K_{\text{kop}} > 0
$$

$$
\Delta \tau_{\text{RTC}} = K_{\text{kop}} \cdot 0,176 \text{ при } K_{\text{kop}} < 0
$$

где Kкор – коэффициент корректировки суточного хода.

Тепловычислитель считают поверенным по данному параметру, если значение относительной погрешности измерений суточного интервала времени, не выходит за пределы  $\pm 0.001\%$ .

#### **5.4** Оформление результатов поверки

- **5.4.1** Результаты поверки оформляют итоговым протоколом (см. Приложение Г). В протокол заносят максимальные значения погрешностей, определенные по результатам поверки.
- **5.4.2** При положительных результатах поверки тепловычислителя на последний выдают свидетельство о поверке или делают отметку в паспорте в соответствии с ПР50.2.006 и пломбируют, как указано в эксплуатационной документации.
- **5.4.3** При отрицательных результатах поверки вычислитель к эксплуатации не допускают. Ранее действующее свидетельство аннулируют, делают соответствующую отметку в паспорте и выдают извещение о непригодности с указанием причин в соответствии с ПР50.2.006.

## **ПРИЛОЖЕНИЕ А**

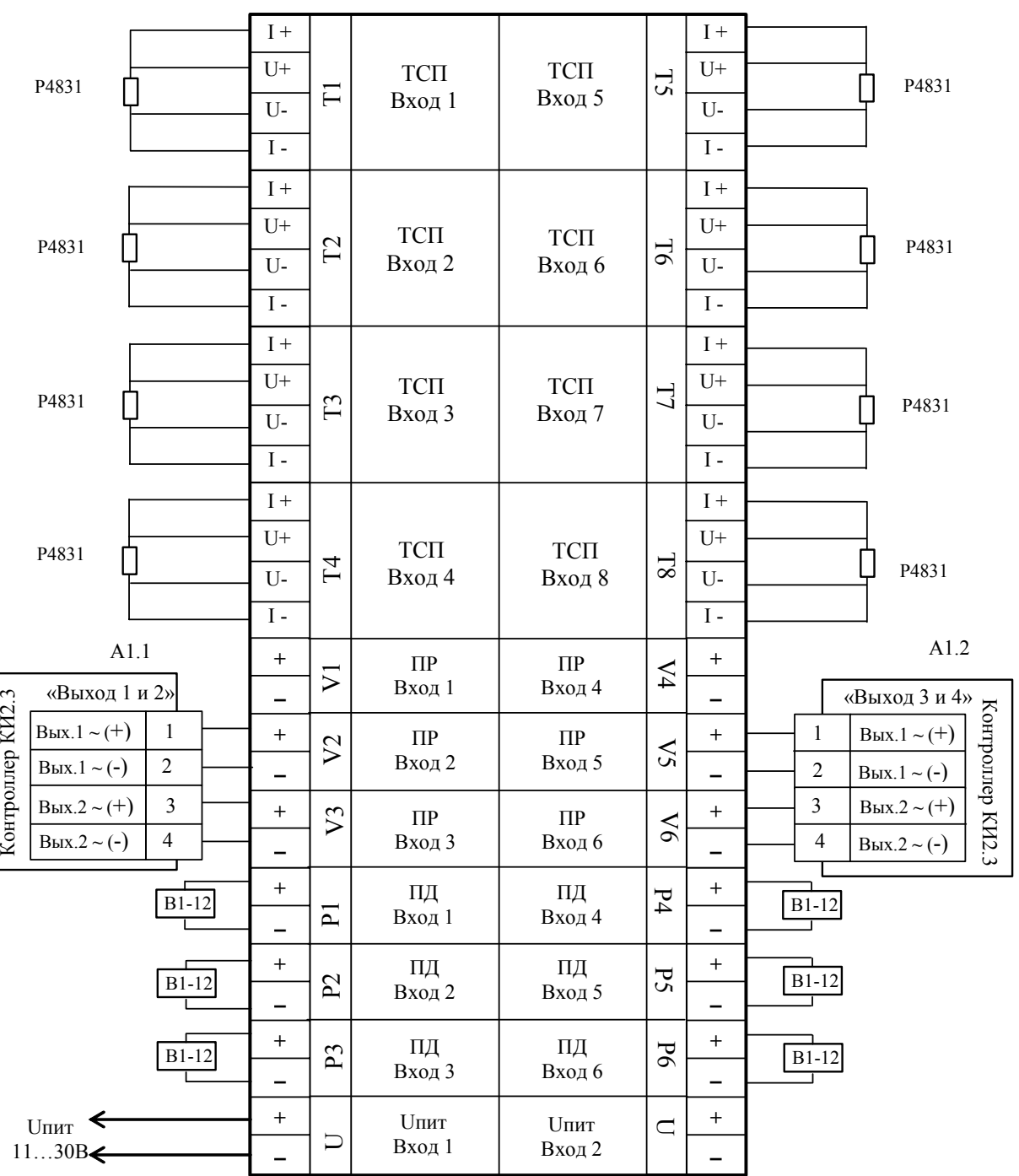

# **Схема подключения исполнений ТМК-Н100.2 к приборам и оборудованию при определении погрешностей**

# **Схема подключения исполнений ТМК-Н20, -Н120 к приборам и оборудованию при определении погрешностей**

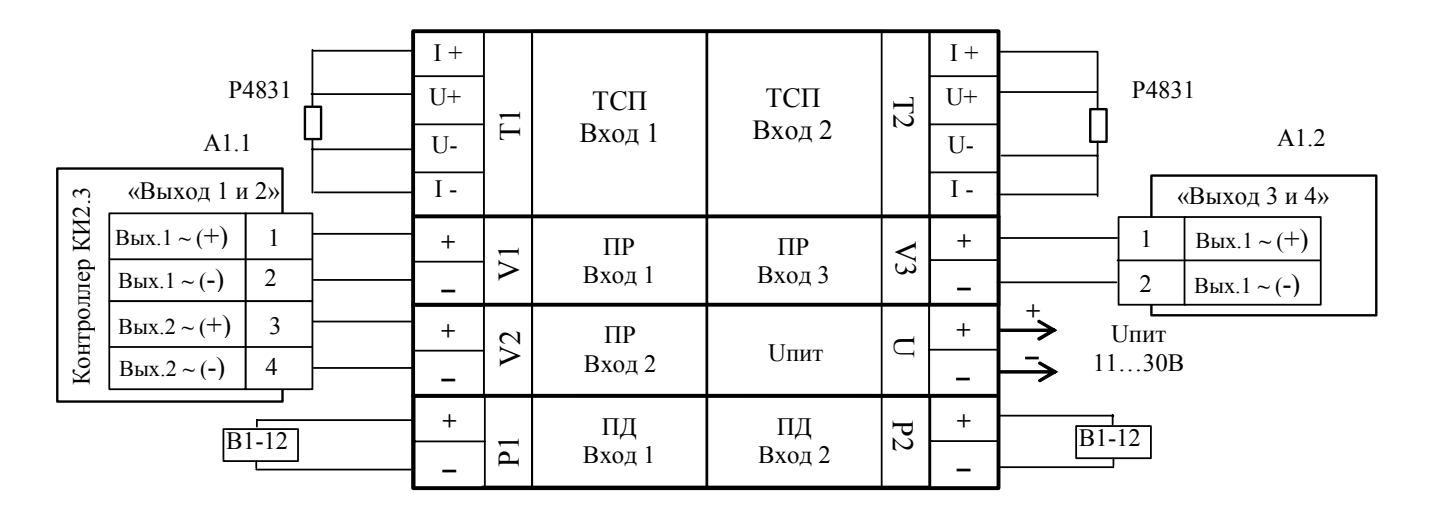

# **Схема подключения исполнений ТМК-Н30, -Н130 к приборам и оборудованию при определении погрешностей**

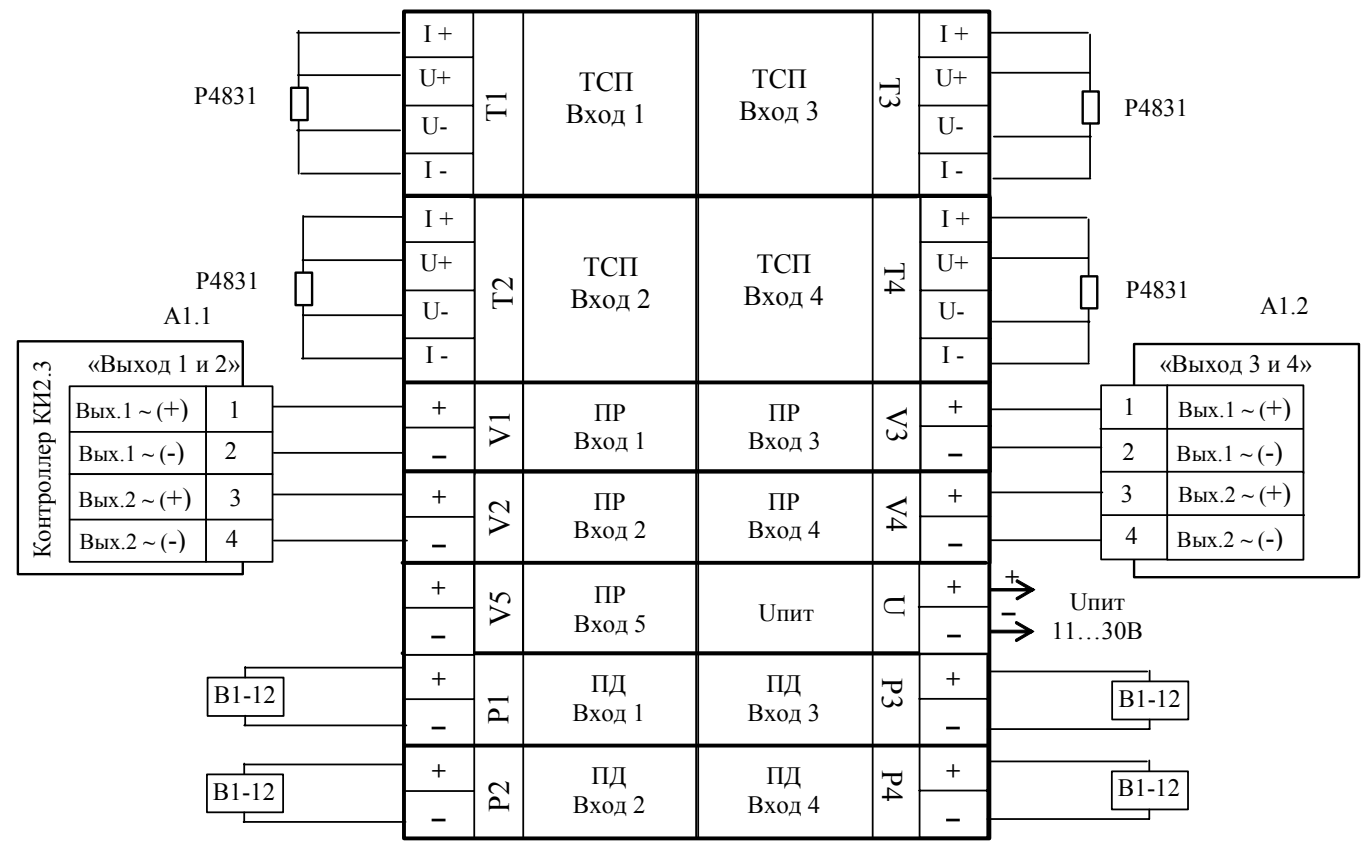

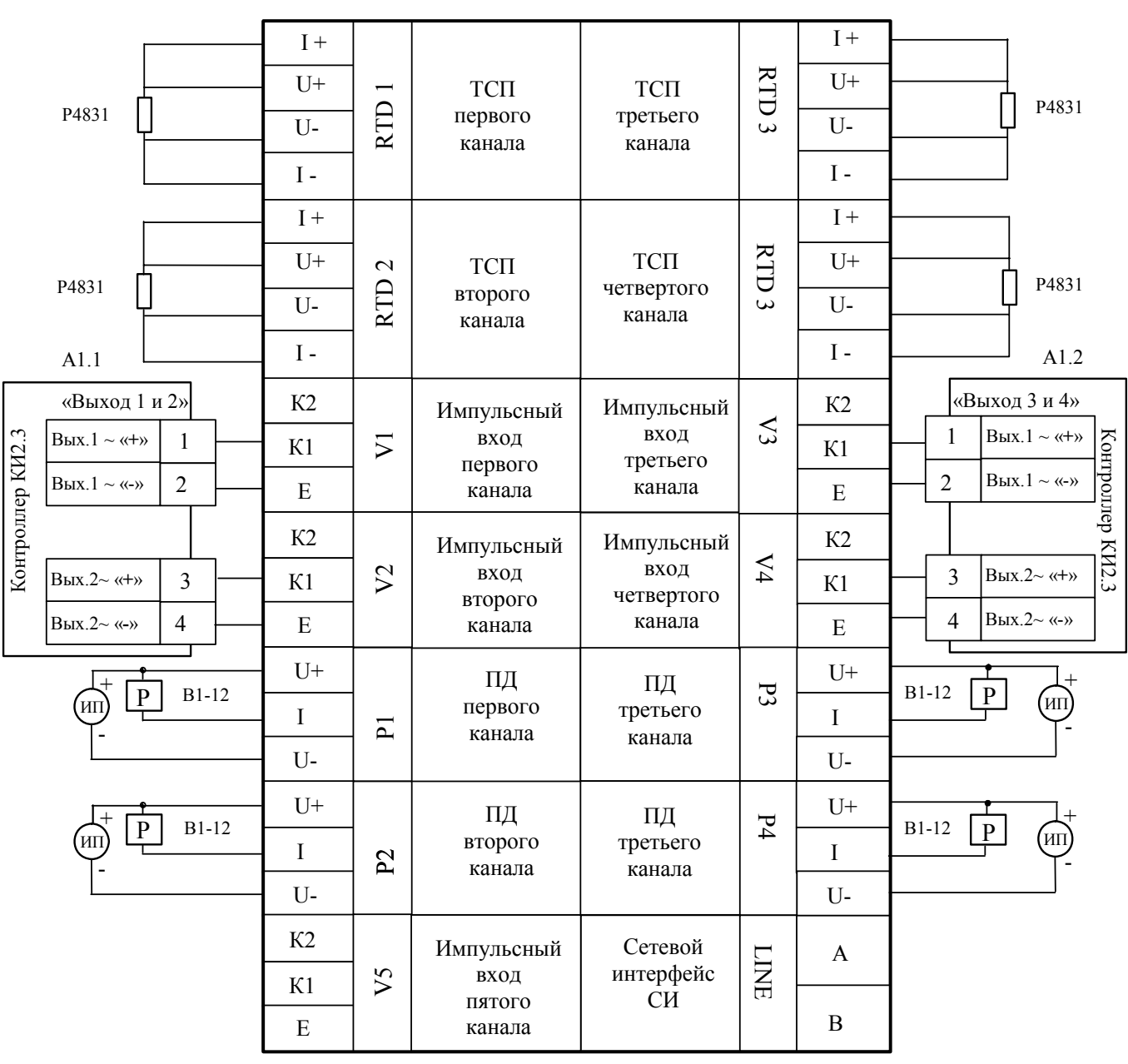

# **Схема подключения исполнений ТМК-Н3, -Н5, -Н13 к приборам и оборудованию при определении погрешностей**

**Схема подключения исполнений ТМК-Н2, -Н12 к приборам и оборудованию при определении погрешностей**

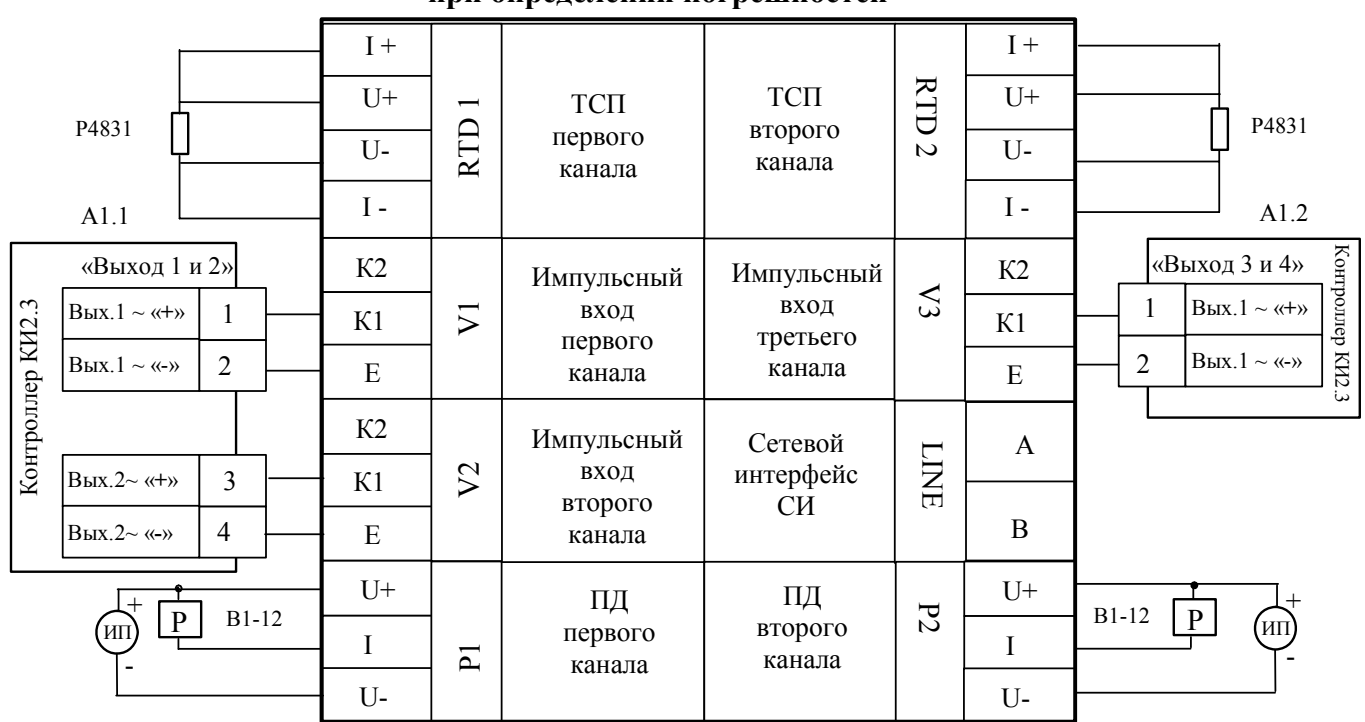

## **ПРИЛОЖЕНИЕ Б**

Условия определения погрешностей измерений тепловой энергии при поверке вычислителей

*Рмакс – максимальное давление настройки канала.* 

*Индекс задаваемого параметра соответствует номеру измерительного канала вычислителя.* 

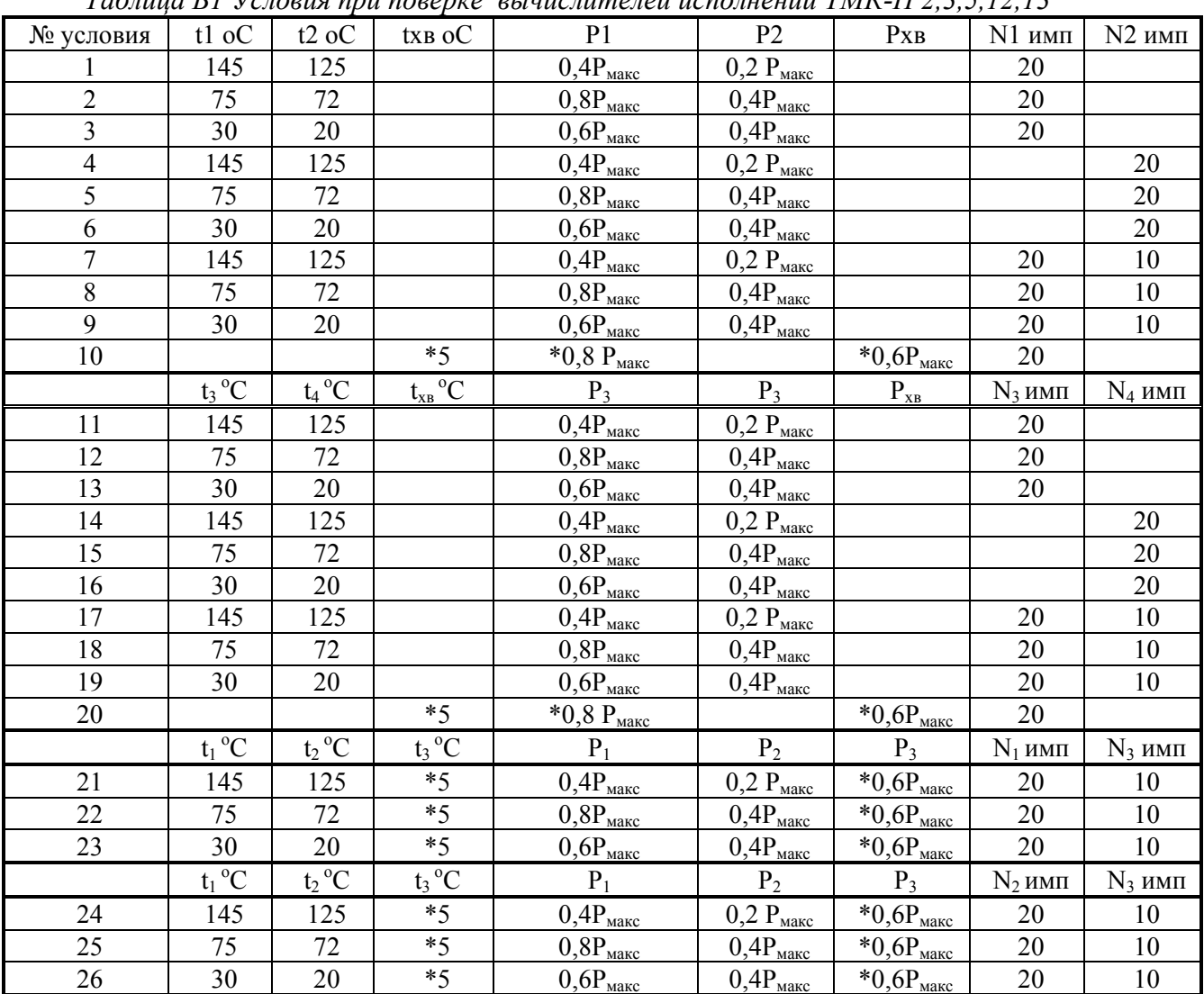

*Таблица Б1 Условия при поверке вычислителей исполнений ТМК-Н 2,3,5,12,13* 

\* при заданных договорных значениях температуры и давления холодной воды, используемой для подпитки измерения выполняются для заданных значений температуры и давления

|           |     |     | - 17           |    |                          |    |              |              |              |
|-----------|-----|-----|----------------|----|--------------------------|----|--------------|--------------|--------------|
| № условия | N1  | N2  | N <sub>3</sub> |    | └                        | IJ |              | P2           | D2           |
|           |     |     | 200            | 30 |                          |    | $0,4P_{max}$ |              |              |
|           |     |     | 200            |    | 30                       |    |              | $0,4P_{max}$ |              |
|           |     |     | 200            |    |                          | 30 |              |              | $0,4P_{max}$ |
|           | 400 | 200 |                | 30 | $\overline{\phantom{0}}$ |    | $0,4P_{max}$ |              |              |
|           | 400 | 200 |                |    | 30                       |    |              | $0,4P_{max}$ |              |
|           | 400 | 200 |                |    |                          | 30 |              |              | $0,4P_{max}$ |

Таблица Б2 Условия измерения Qгвс для вычислителей ТМК-Н100

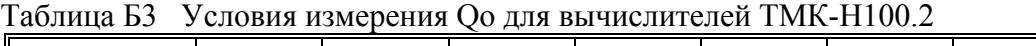

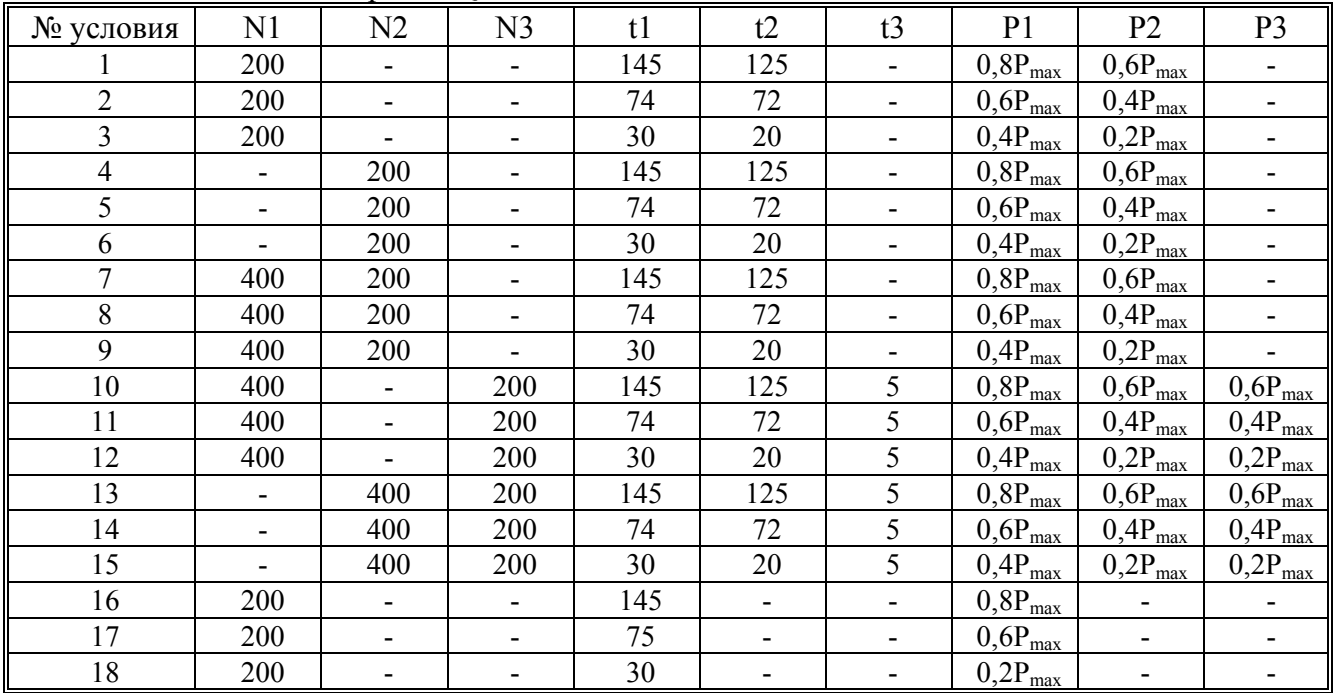

#### Таблица Б4 Условия измерения Q для вычислителей ТМК-Н120, -Н130

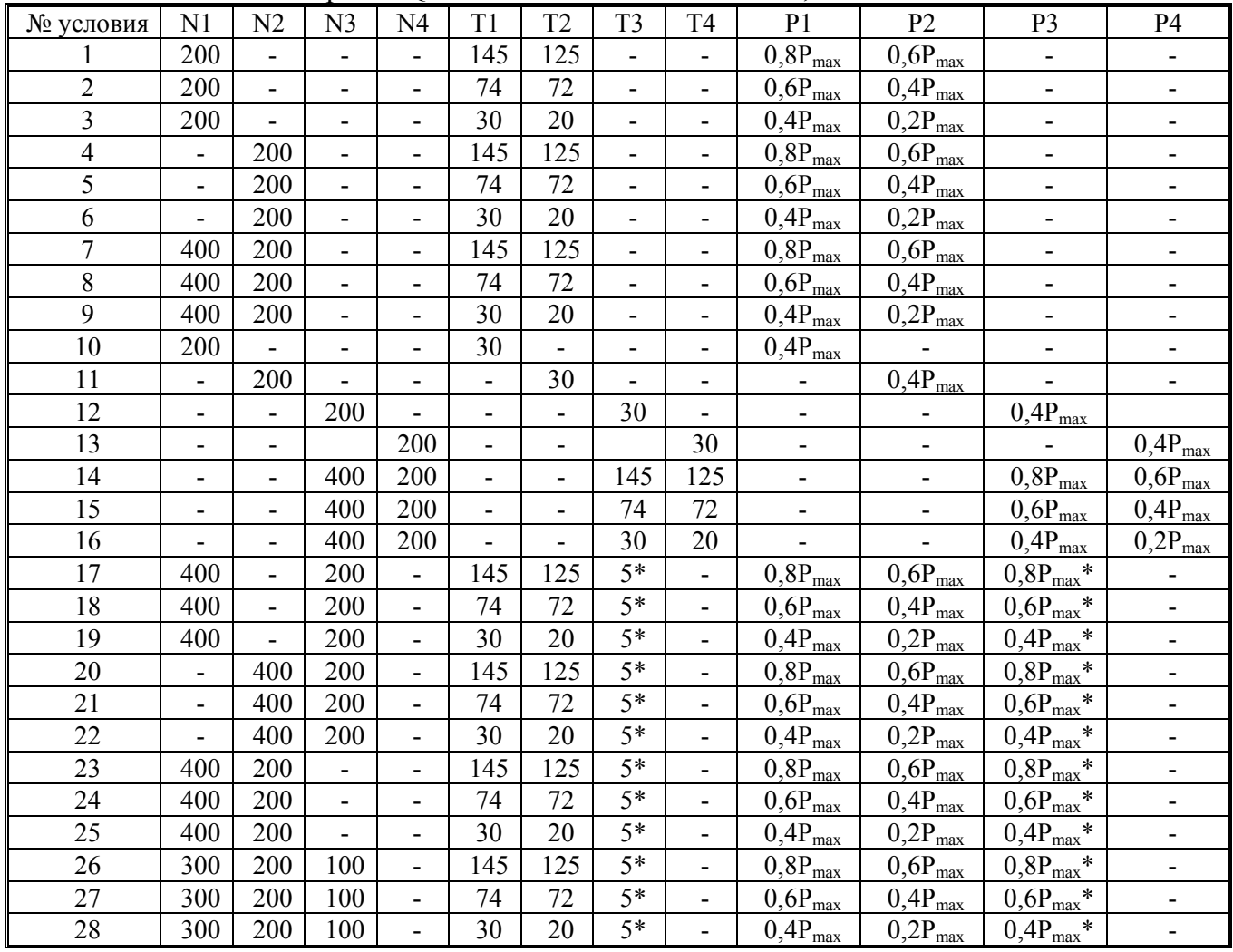

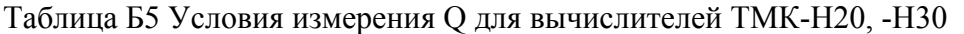

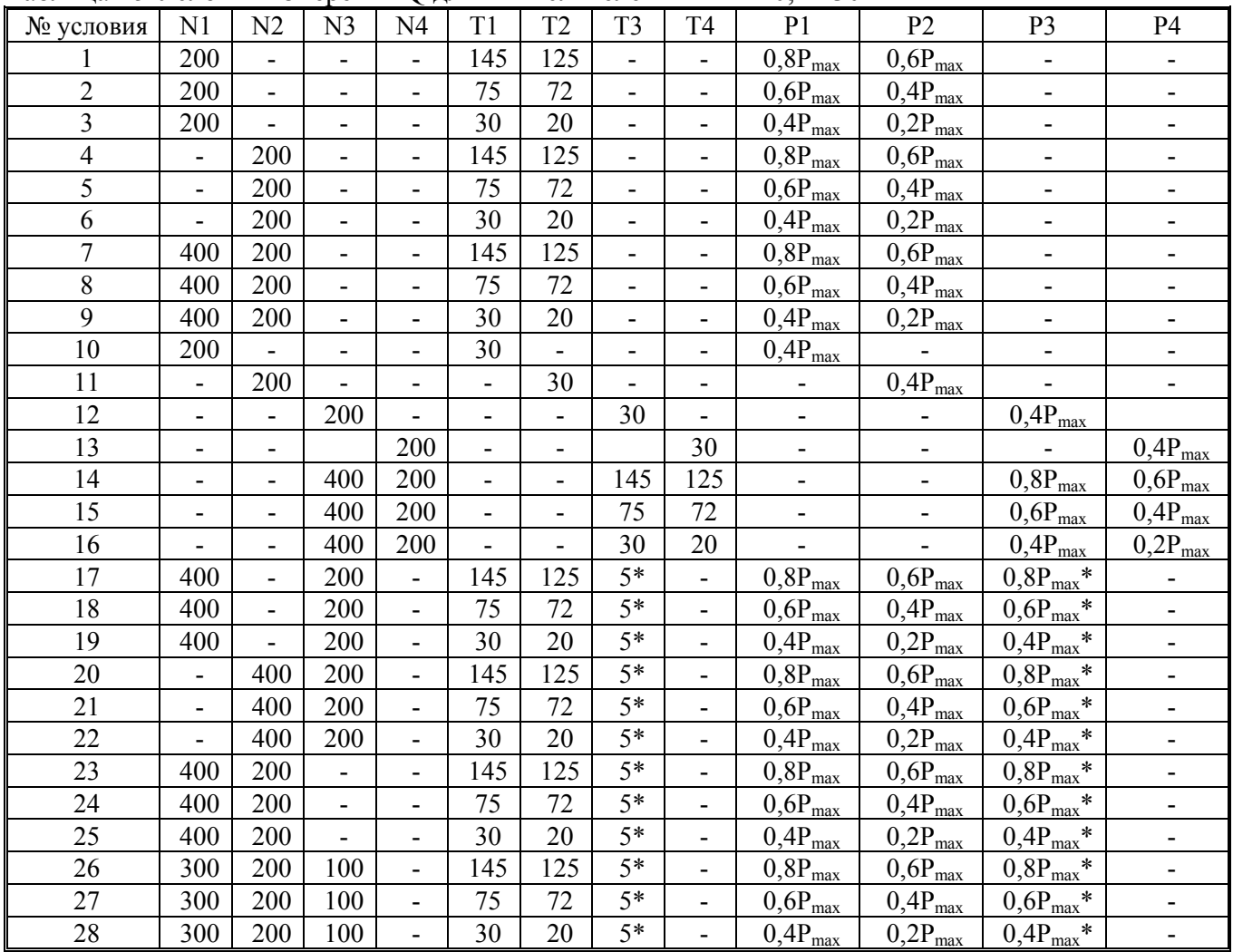

*Температура и давление холодной воды на источнике тепла tхв и Pхв определяются заданными договорными значениями, либо значениями, задаваемыми по умолчанию. \*- только для схем 6.1…6.4, для схем 5.1…5.12, соответствует tхв и Pхв*

# **ПРИЛОЖЕНИЕ В**

#### **Значения энтальпии и плотности воды (справочное)**

#### **Значения энтальпии (ккал/кг) для заданных температур при различном абсолютном давлении**

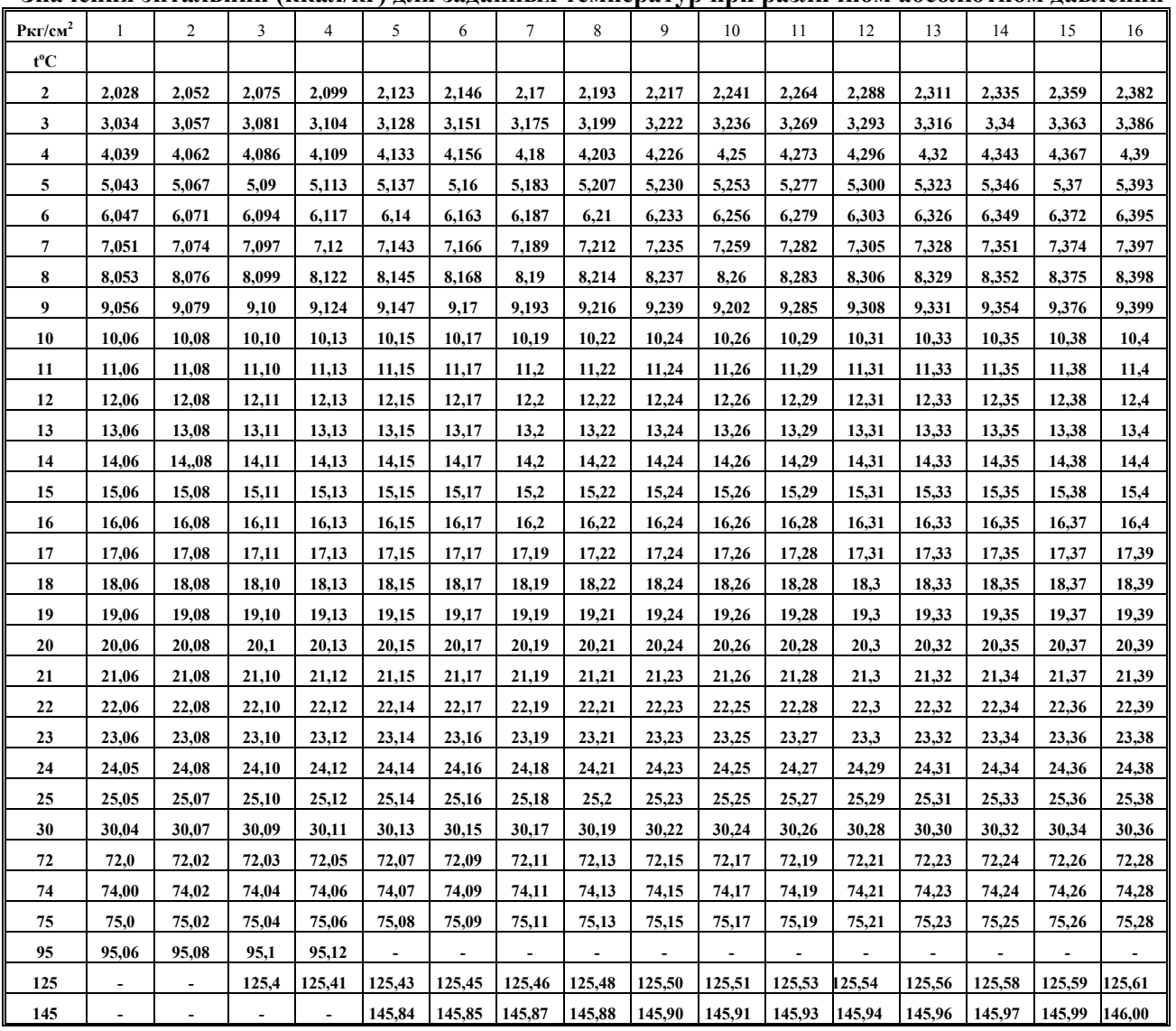

#### **Значения плотности (кг/м<sup>3</sup> ) для заданных температур при различном абсолютном давлении**

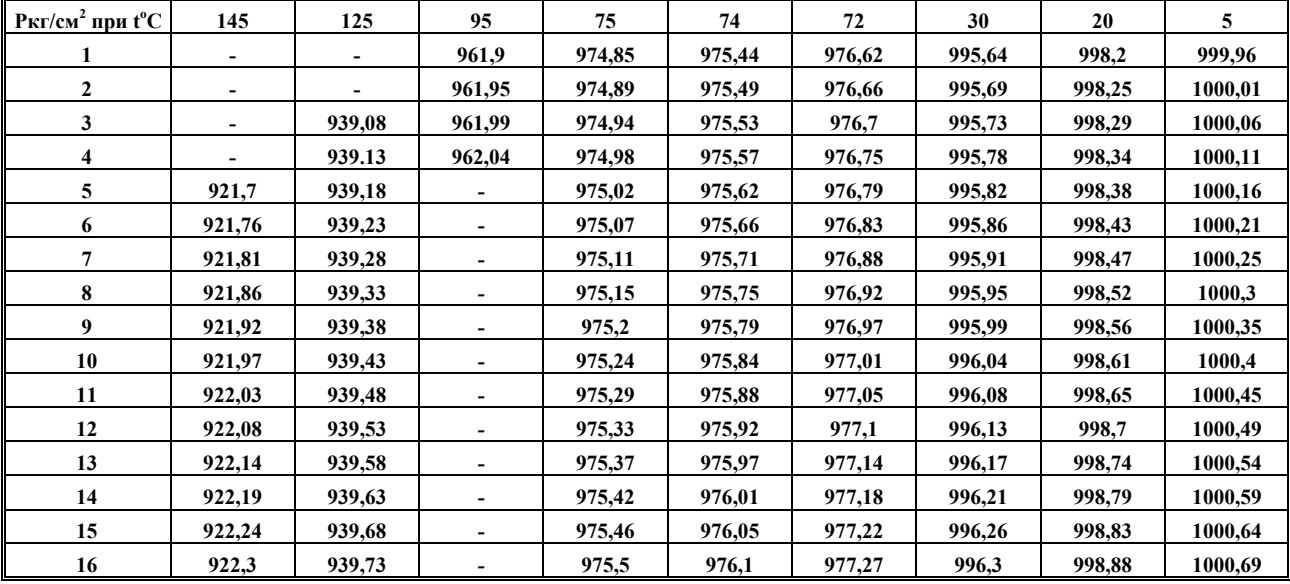

# ПРИЛОЖЕНИЕ Г

Протокол поверки

(рекомендуемое)

Протокол поверки вычислителя ТМК - Н зав. №

Результаты поверки тепловычислителя:

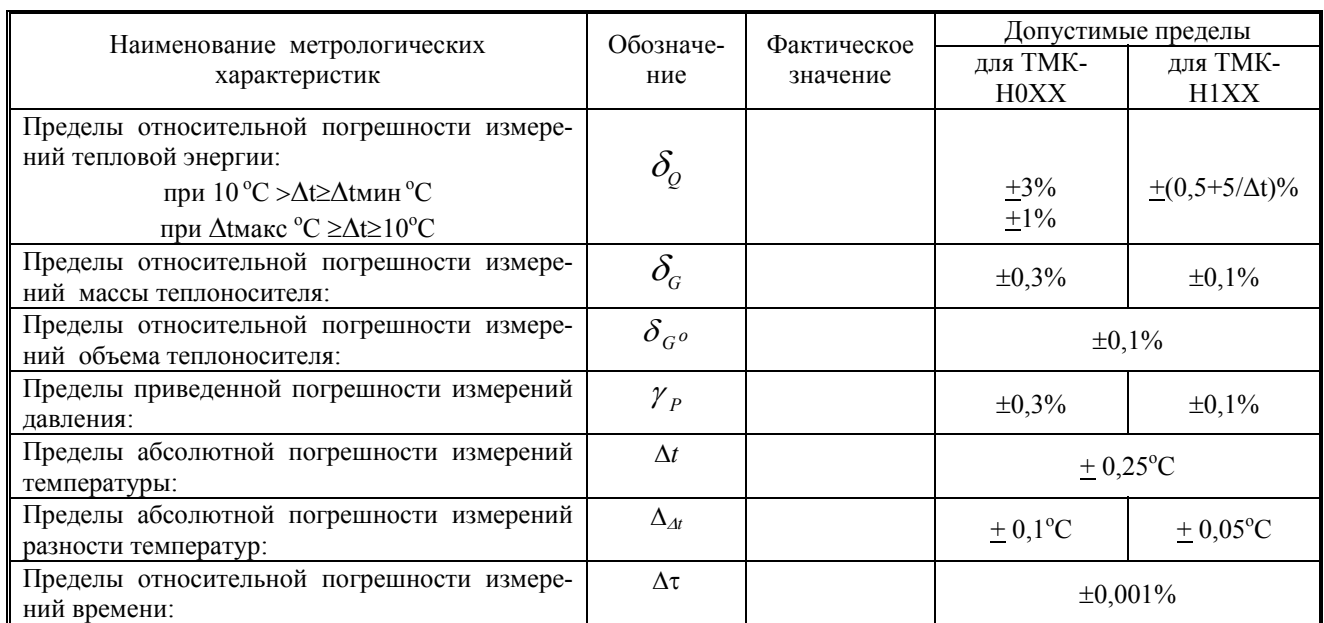

где  $\Delta t$ <sub>мин</sub> минимально допустимая разница температур между каналами теплового контура, а ∆tмакс = 150- $\Delta t$ <sub>мин</sub> максимально допустимая разница температур.

Дата